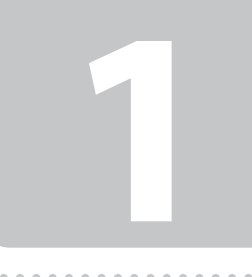

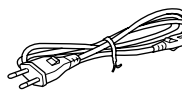

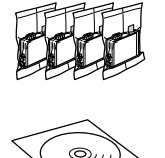

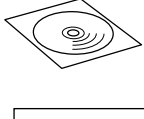

**2**

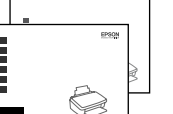

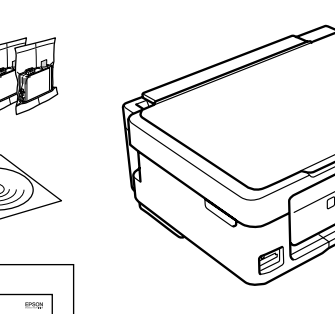

© 2012 Seiko Epson Corporation. All rights reserved.

Contents may vary by location.<br>Indholdet kan variere afhængig af land.  $\boxed{\varnothing}$ 

Connect and plug in. Tilslut og sæt i kontakt. Yhdistä ja kytke. Koble til, og sett i stikkontakten. Anslut kabeln till skrivaren och eluttaget.

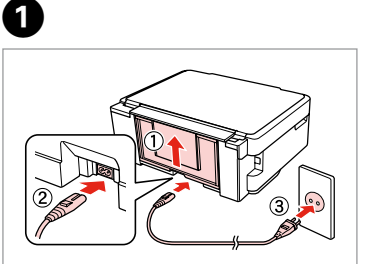

Slå på.

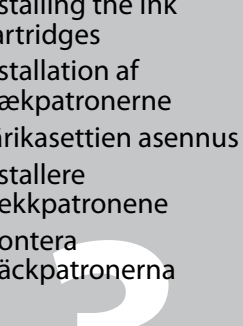

Open. Åbn. Avaa. Åpne. Öppna.

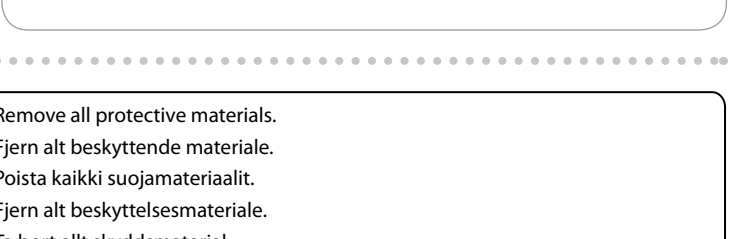

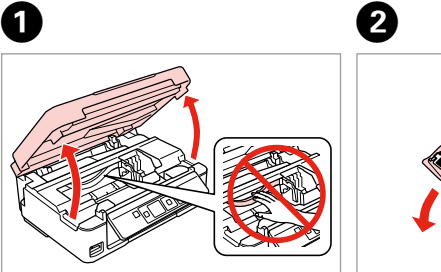

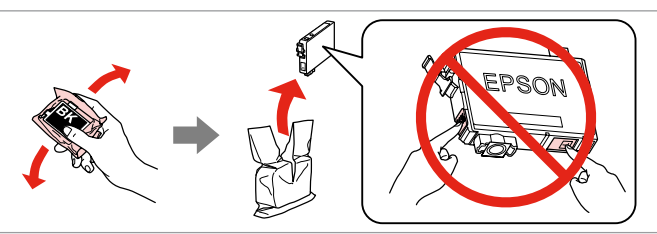

Remove yellow tape. Fiern den gule tape. Irrota keltainen teippi. Fjern gul tape. Ta bort den gula tejpen.

Insert all four cartridges. Press each one until it clicks. Sæt alle fire patroner i. Tryk på den enkelte, til der lyder en kliklyd. Aseta kaikki neljä värikasettia. Paina kutakin, kunnes se naksahtaa. Sett inn alle fire patroner. Trykk ned hver enkelt til du hører et klikk. Sätt in alla fyra patronerna. Tryck in var och en tills du hör ett klick.

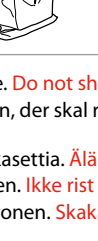

# Ø

Close. Luk. Sulje. Lukk. Stäng.

Do not open the ink cartridge package until you are ready to install it in the printer. The cartridge is vacuum packed to maintain its reliability. Åbn ikke pakken med blækpatronen, før du er klar til at installere den i printeren. Patronen er vakuumpakket for at bevare dens pålidelighed. Älä avaa värikasettia, ennen kuin olet valmis asentamaan sen tulostimeen.

Kasetti on tyhjöpakattu sen luotettavuuden säilyttämiseksi.

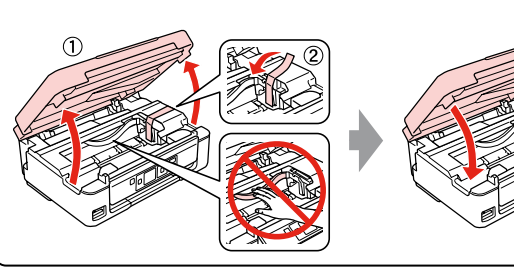

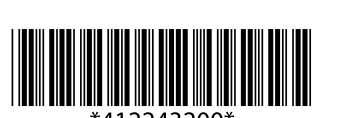

Ikke åpne blekkpatronpakken før du er klar til å installere den i skriveren. Patronen er vakuumpakket for å bevare funksjonsstabiliteten.

Öppna inte bläckpatronens förpackning förrän du är redo att montera den i skrivaren. Patronen är vakuumförpackad för att bevara tillförlitligheten.

Shake only BLACK new cartridge. Do not shake other color cartridges. Det er kun den nye SORTE patron, der skal rystes. De andre farvepatroner skal ikke rystes

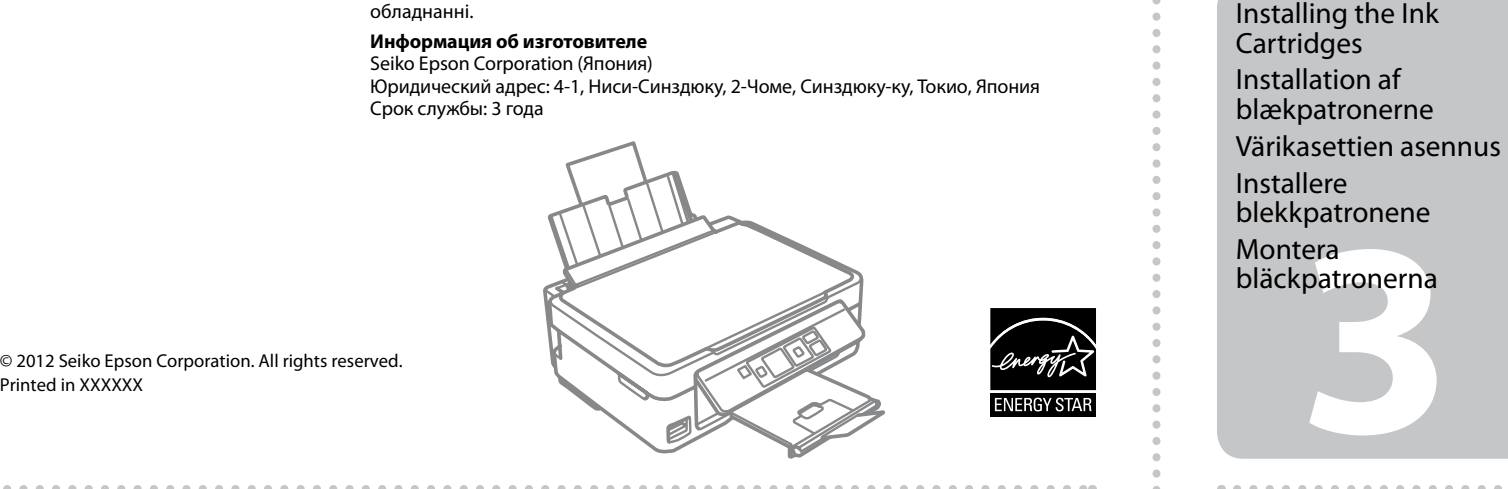

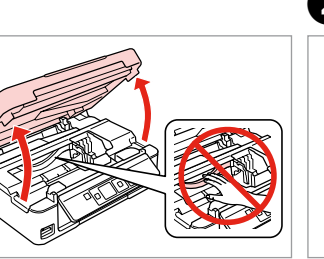

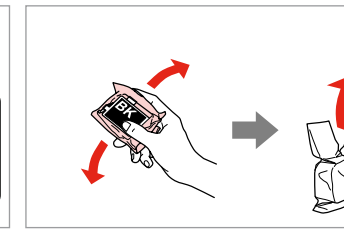

 $\boldsymbol{Q}$ 

Sisältö voi vaihdella paikan mukaan. Innholdet kan variere fra sted til sted. Innehållet kan variera beroende på

plats.

EN **Start Here**

**Start her** 

**Start her** 

**Starta här** 

FI **Aloita tästä**

Maschinenlärminformations-Verordnung 3. GPSGV: Der höchste Schalldruckpegel

beträgt 70 dB(A) oder weniger gemäss EN ISO 7779.

Das Gerät ist nicht für die Benutzung im unmittelbaren Gesichtsfeld am

**A** Cautions must be followed carefully to avoid bodily injury.

Bildschirmarbeitsplatz vorgesehen. Um störende Reflexionen am Bildschirmarbeitsplatz zu vermeiden, darf dieses Produkt nicht im unmittelbaren Gesichtsfeld platziert werden.

EEE Yönetmeliğine Uygundur.

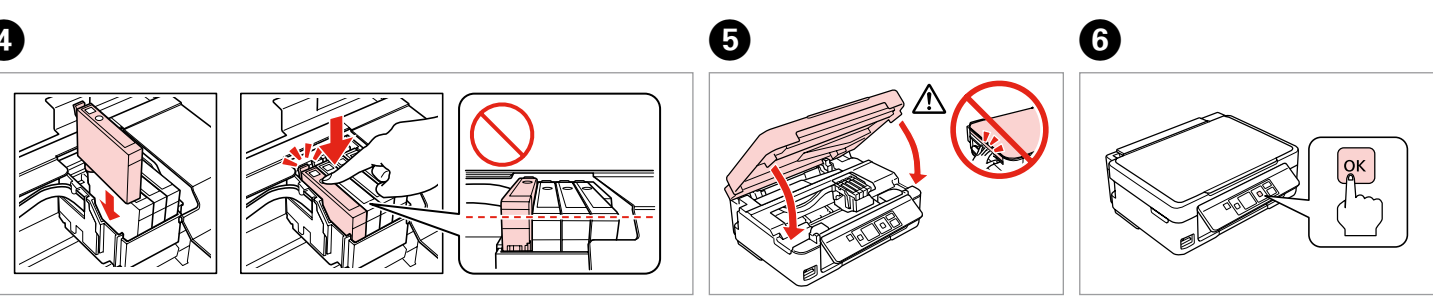

Обладнання відповідає вимогам Технічного регламенту обмеження використання деяких небезпечних речовин в електричному та електронному

обладнанні.

**Информация об изготовителе** Seiko Epson Corporation (Япония)

Юридический адрес: 4-1, Ниси-Синздюку, 2-Чоме, Синздюку-ку, Токио, Япония

Срок службы: 3 года

Unpacking Udpakning Pakkauksen poisto Pakke ut Uppackning

> Remove all protective materials. Fjern alt beskyttende materiale. Poista kaikki suojamateriaalit. Fjern alt beskyttelsesmateriale. Ta bort allt skyddsmaterial.

# XP-302/XP-305/XP-402/XP-405

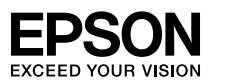

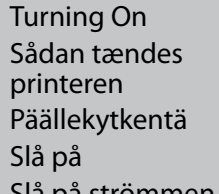

Slå på strömmen

Ravista vain MUSTAA uutta värikasettia. Älä ravista muita värikasetteja. Rist bare den nye SVART-patronen. Ikke rist de andre fargepatronene. Skaka bara den nya SVARTA patronen. Skaka inte de övriga färgpatronerna.

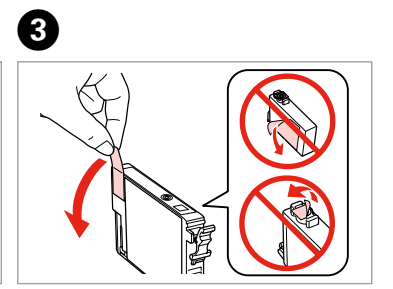

-------------

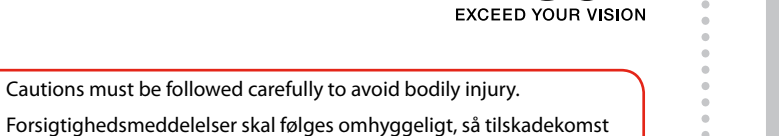

undgås.

Noudata huomautuksia huolella, jotta vältytään vammoilta. Forholdsregler må følges nøye for å unngå personskade.

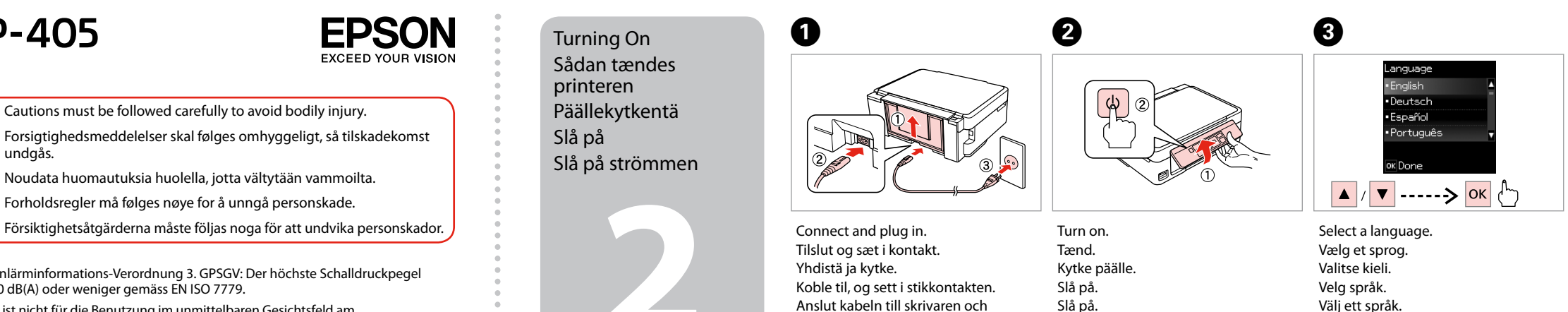

Press. Tryk. Paina. Trykk. Tryck.

For the initial setup, make sure you use the ink cartridges that came with this printer. These cartridges cannot be saved

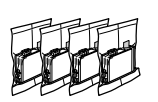

for later use. The initial ink cartridges will be partly used to charge the print head. These cartridges may print fewer pages compared to subsequent ink cartridges. Brug altid de blækpatroner, der følger med printeren, ved første opsætning. Disse blækpatroner kan ikke gemmes til senere brug. De første blækpatroner anvendes delvist til fyldning af skrivehovedet. Der udskrives muligvis færre sider med disse patroner end med efterfølgende blækpatroner. Varmista, että käytät tämän tulostimen toimitukseen kuuluneita värikasetteja alkuasennuksessa. Näitä värikasetteja ei voida säilyttää myöhempää käyttöä varten. Tulostimen alkuperäisiä värikasetteja käytetään osittain tulostuspään lataukseen. Näillä kaseteilla voidaan tulostaa ehkä vähemmän sivuja kuin seuraavilla värikaseteilla. Ved førstegangsoppsett må du bruke blekkpatronene som fulgte med skriveren. Patronene kan ikke spares til senere bruk. De første blekkpatronene vil delvis bli brukt til å fylle skriverhodet. Disse patronene kan skrive ut færre sider sammenliknet med påfølgende blekkpatroner. Kontrollera att du använder bläckpatronerna som medföljer skrivaren för initialinställningen. Patronerna kan inte sparas för senare bruk. De första bläckpatronerna används delvis för att fylla på skrivhuvudet. Det gör att patronerna kanske skriver ut färre sidor än efterföljande bläckpatroner.

Q

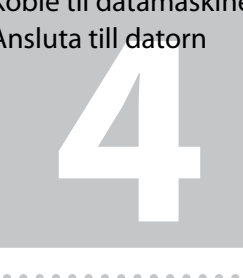

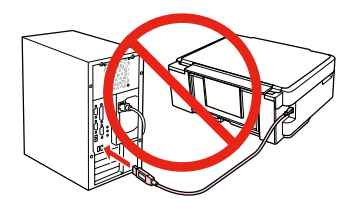

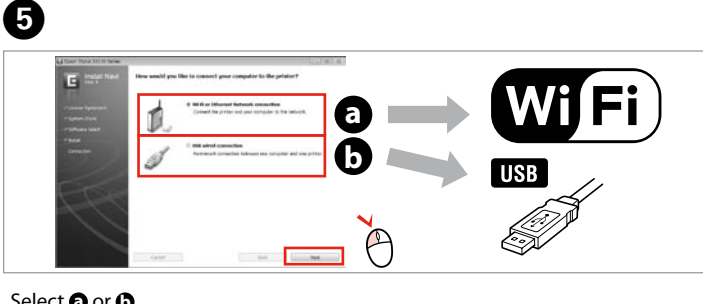

Select. Vælg. Valitse. Velg. Välj.

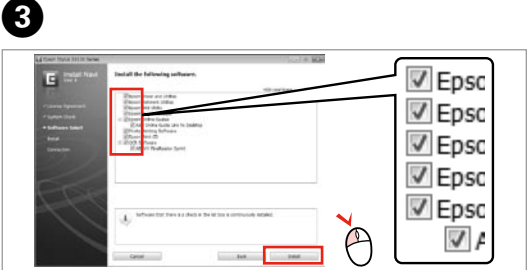

View Epson information. Se Epson-oplysninger. Katso Epson-tiedot. Vis informasjon om Epson. Visa Epson-information.

Do not connect the USB cable until you are instructed to do so. Tilslut ikke USB-kablet, før du bliver bedt om det. Älä kytke USB-kaapelia, ennen kuin saat kehotuksen tehdä niin. Ikke koble til USB-kabelen før du blir bedt om å gjøre det. Anslut inte USB-kabeln förrän du uppmanas att göra det.

NODIE III GALAMBER AND THE THE FIRE REFINITION ACCESS for Epson applications.<br>Ansluta till datorn International Communications and Hydrogeneous Hydrogeneous search du tillade addance for Epson-Hvis firewall-alarmen vises, skal du tillade adgang for Epsonprogrammer.

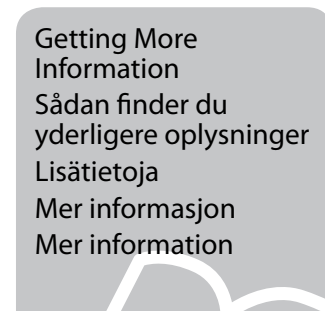

 $\bigotimes$ 

쌅 ᠿ

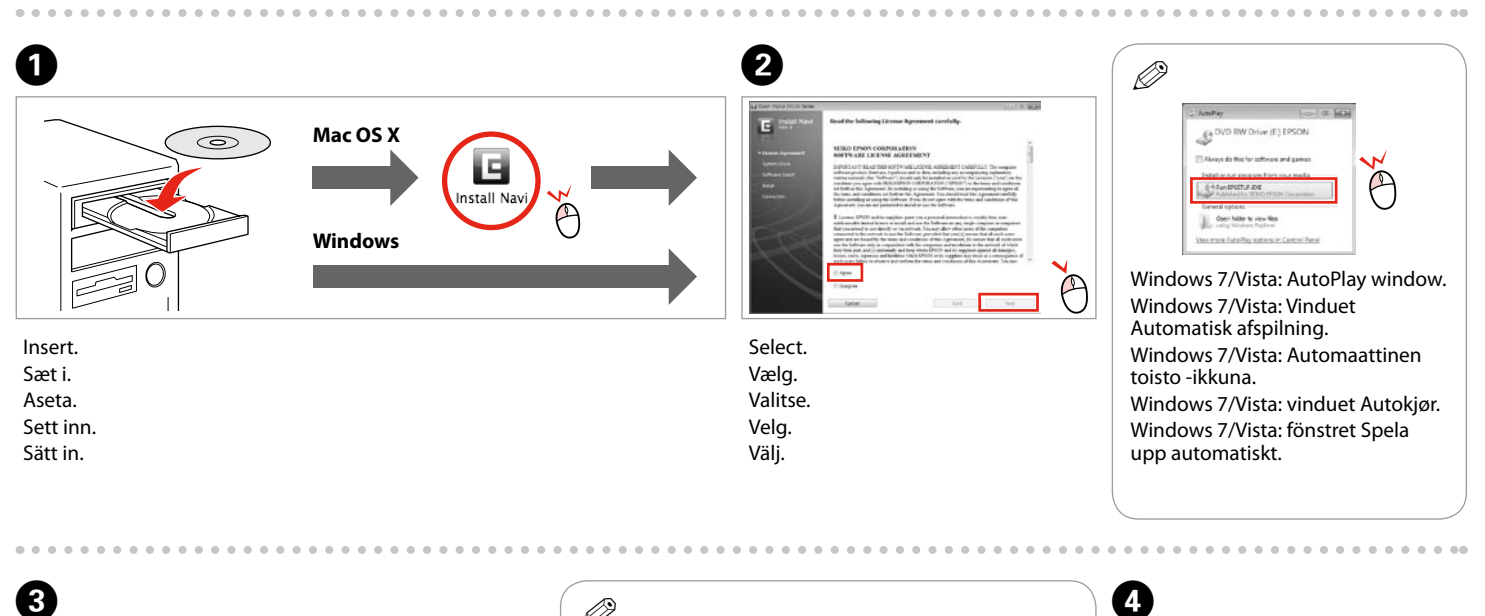

 $\Theta$ 

Connecting to the Computer Tilslutning til computeren Kytkentä tietokoneeseen Koble til datamaskinen

> Jos näyttöön ilmestyy palomuurin varoitusviesti, salli Epson-sovellusten käyttö.

Hvis brannmuradvarselen vises, tillater du tilgang for Epsonprogrammer.

Select **a** or **a**. Vælg **a** eller **b** . Valitse **a** tai **D**. Velg **O** eller **0**. Välj **a** eller **b** .

Bevilja Epson-program åtkomst om en brandväggsvarning visas.

## $\mathbf{r}$

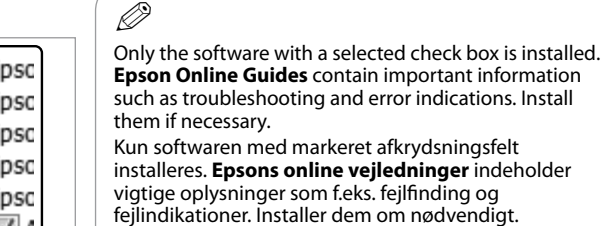

Vain se ohjelmisto asennetaan, jonka valintaruutu on merkitty. **Epson-verkko-oppaat** sisältävät tärkeitä tietoja, kuten vianetsintä ja vikailmoitukset. Asenna ne tarvittaessa. Bare programvaren som er valgt, blir installert. **Håndbøker for Epson på Internett** inneholder viktig informasjon, slik som feilsøking og indikasjoner på feil. Installer disse ved behov. Endast programmen med en markerad kryssruta installeras. **Epson onlineguider** innehåller viktig information, till exempel felsökning och felindikationer. Installera dem vid behov.

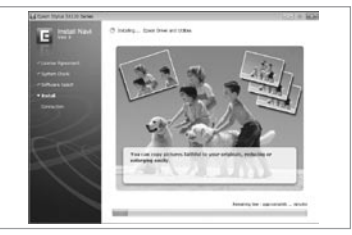

No online manuals? **→** Insert the CD and select **Epson Online Guides** in the installer screen. Ingen online vejledninger? & Sæt cd'en i, og vælg **Epsons online vejledninger** på installationsskærmen. Ei verkko-oppaita? & Aseta CD ja valitse asennusohjelman näytöstä **Epson-verkko-oppaat**. Ingen elektroniske håndbøker? → Sett inn CDen, og velg **Håndbøker for Epson på Internett** på installasjonsskjermbildet. Inga onlinehandböcker? & Sätt in cd:n och välj **Epson onlineguider** på installationsskärmen.

Three online manuals are installed from the CD. Der installeres tre online vejledninge fra cd'en. CD-levyltä asennetaan kolme verkkoopasta. Tre elektroniske håndbøker kan installeres fra CDen. Tre onlinehandböcker installeras från

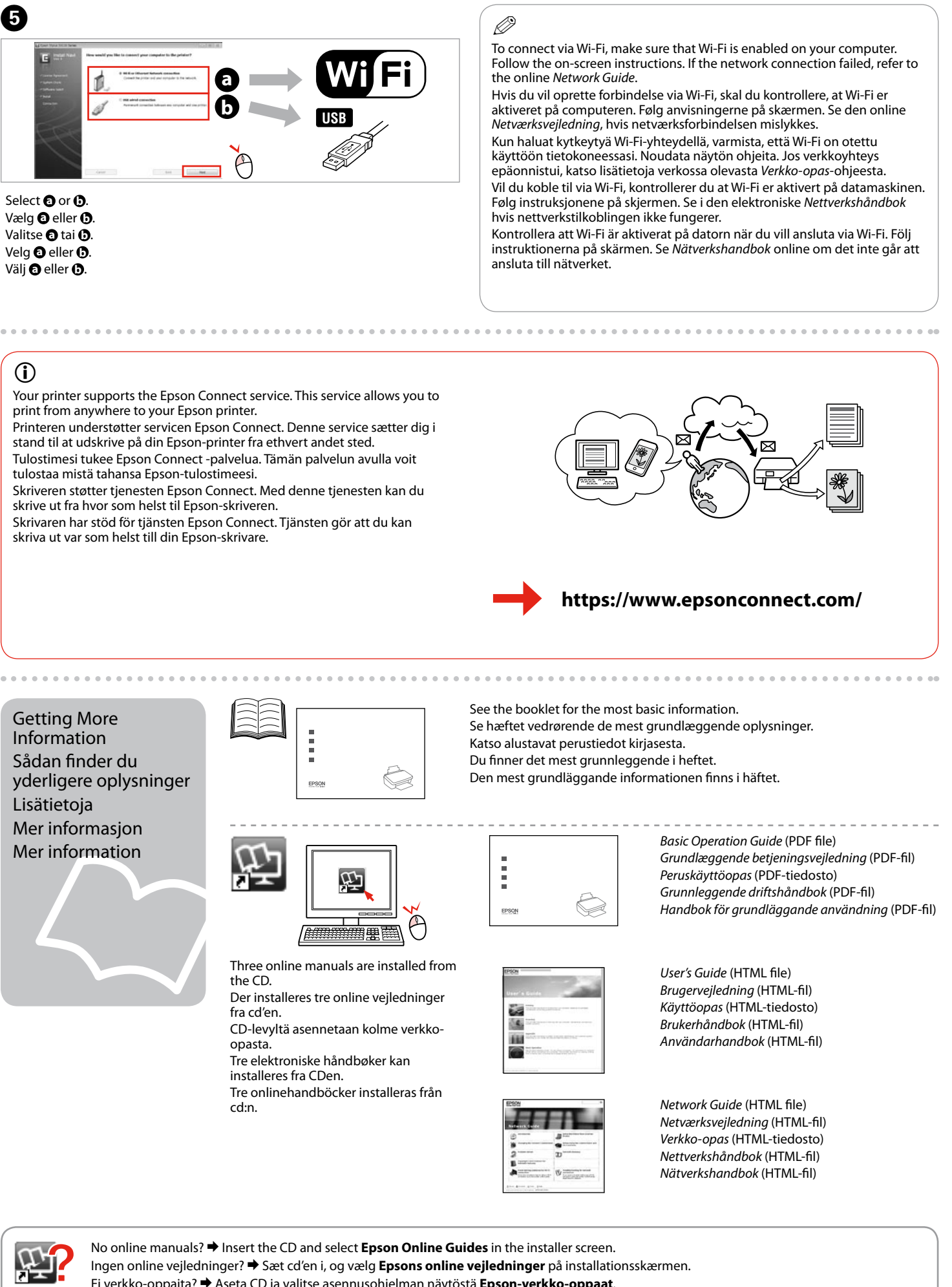

cd:n.

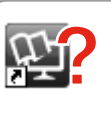

Your printer supports the Epson Connect service. This service allows you to print from anywhere to your Epson printer.

Printeren understøtter servicen Epson Connect. Denne service sætter dig i stand til at udskrive på din Epson-printer fra ethvert andet sted. Tulostimesi tukee Epson Connect -palvelua. Tämän palvelun avulla voit

tulostaa mistä tahansa Epson-tulostimeesi. Skriveren støtter tjenesten Epson Connect. Med denne tjenesten kan du skrive ut fra hvor som helst til Epson-skriveren.

Skrivaren har stöd för tjänsten Epson Connect. Tjänsten gör att du kan skriva ut var som helst till din Epson-skrivare.

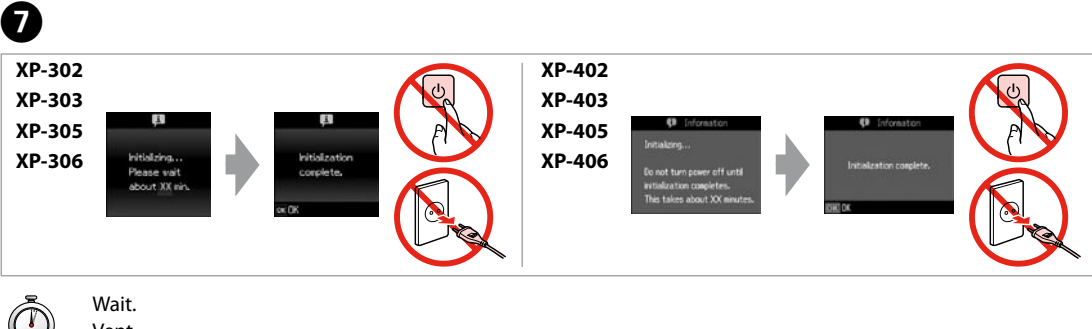

Vent. Odota. Vent. Vänta.

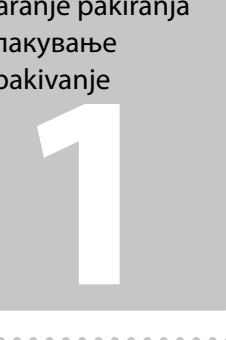

**2**

Bağlayın ve takın. Συνδέστε τον εκτυπωτή. Povežite in priključite. Spojite i ukopčajte kabel. Поврзете и приклучете. Povežite i uključite.

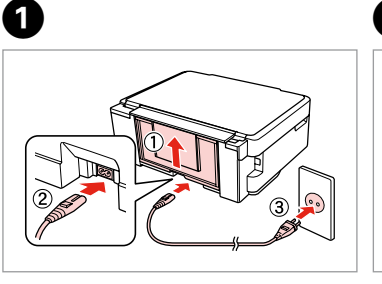

Açın. Ενεργοποιήστε. Vključite. Uključite. Вклучете. Uključite.

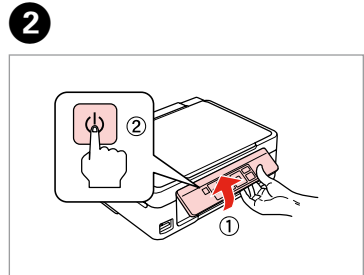

Açın. Ανοίξτε. Odprite. Otvorite. Отворете. Otvorite.

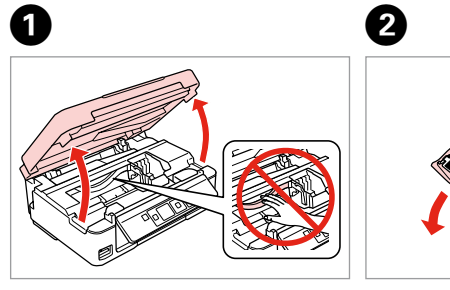

Sarı bandı çıkarın. Αφαιρέστε την κίτρινη ταινία. Odstranite rumeni trak. Uklonite žutu traku. Извадете ја жолтата лента. Uklonite žutu traku.

Dört kartuşu takın. Yerine oturana dek her birini bastırın. Εισαγάγετε και τα τέσσερα δοχεία. Πιέστε τα μέχρι να κουμπώσουν σωστά στη θέση τους.

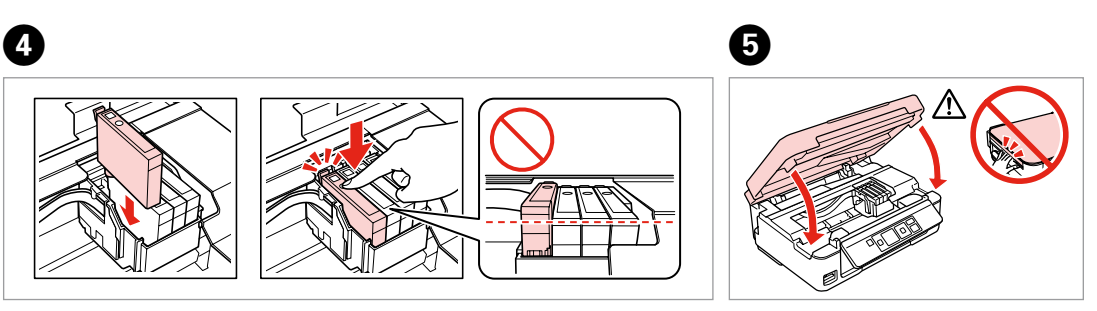

Vstavite vse štiri kartuše. Vsako pritisnite, da se zaskoči. Umetnite sva četiri spremnika. Pritisnite svaki spremnik dok ne klikne. Ставете ги сите четири касети. Притиснете ја секоја да кликне. Ubacite sva četiri kertridža. Svaki od njih pritiskajte dok ne škljocne.

Kapatın. Κλείστε. Zaprite. Zatvorite. Затворете Zatvorite.

Mürekkep kartuşunu yazıcıya takmaya hazır olana kadar ambalajından çıkarmayın. Kartuş, güvenilirliğini koruması için vakumlanarak ambalajlanmıştır.

İçindekiler bölgeye göre değişiklik<br>gösterebilir. gösterebilir. Τα περιεχόμενα μπορεί να διαφέρουν ανά περιοχή. Vsebina je odvisna od lokacije. Sadržaj pakiranja se može razlikovati ovisno o lokaciji. Содржината може да е различна, зависно од земјата. Sadržaj zavisi od lokacije.

Μην ανοίγετε τη συσκευασία του δοχείου μελανιού, παρά μόνο όταν είστε έτοιμοι να το τοποθετήσετε στον εκτυπωτή. Το δοχείο είναι σφραγισμένο αεροστεγώς για να διατηρηθεί η αξιοπιστία του.

Embalaže s kartušo s črnilom ne odpirajte, dokler je ne boste namestili v tiskalnik. Kartuša je vakuumsko pakirana, da ohrani svojo zanesljivost. Nemojte otvarati pakiranje spremnika tinte dok ga ne budete spremni instalirati u pisač. Spremnik je u vakumiranom pakiranju radi očuvanja njegove pouzdanosti.

Не отворајте го пакувањето на касетата со мастило додека не сте подготвени да ја наместите во печатачот. Касетата е спакувана вакуумски за да се одржи нејзината исправност.

Ne otvarajte pakovanje kertridža dok ne budete spremni da ga stavite u štampač. Kertridž je hermetički zapakovan da bi se očuvala njegova pouzdanost.

! Fiziksel yaralanmayı önlemek için uyarılara dikkat edilmelidir. Για να αποφύγετε το σωματικό τραυματισμό, πρέπει να ακολουθήσετε πιστά τις επισημάνσεις προσοχής. Opozorila morate natančno upoštevati, da preprečite telesne poškodbe. Pozive na oprez treba pozorno slijediti kako bi se izbjegle tjelesne ozljede. Внимателностите мора да се следат внимателно со цел да се избегне физичка повреда. Morate pažljivo pratiti upozorenja da biste izbegli povređivanje. Bir dil seçin. Bir dil seçin. Bir dil seçin.<br>Bir dil seçin. Bir dil seçin. Bir dil seçin.

## XP-302/XP-305/XP-402/XP-405

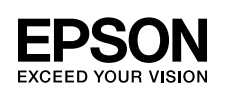

## TR **Buradan Başlayın**

EL **Ξεκινήστε εδώ**

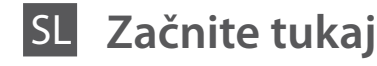

Počnite ovdje

## MK **Почнете оттука**

Počnite ovde

Maschinenlärminformations-Verordnung 3. GPSGV: Der höchste Schalldruckpegel beträgt 70 dB(A) oder weniger gemäss EN ISO 7779.

Das Gerät ist nicht für die Benutzung im unmittelbaren Gesichtsfeld am Bildschirmarbeitsplatz vorgesehen. Um störende Reflexionen am Bildschirmarbeitsplatz zu vermeiden, darf dieses Produkt nicht im unmittelbaren Gesichtsfeld platziert werden. EEE Yönetmeliğine Uygundur.

Обладнання відповідає вимогам Технічного регламенту обмеження використання деяких небезпечних речовин в електричному та електронному обладнанні.

### **Информация об изготовителе** Seiko Epson Corporation (Япония)

Юридический адрес: 4-1, Ниси-Синздюку, 2-Чоме, Синздюку-ку, Токио, Япония Срок службы: 3 года

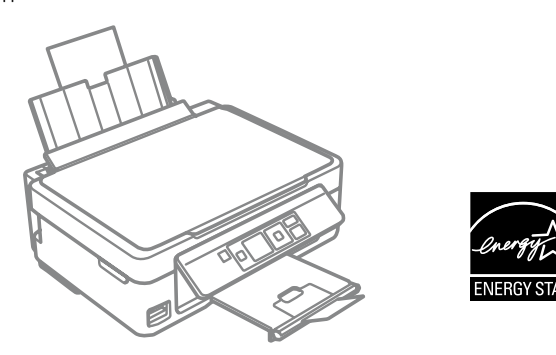

Ambalajdan Çıkarma Αποσυσκευασία Odstranjevanje embalaže Otvaranje pakiranja Распакување Raspakivanje

Tüm koruyucu malzemeyi çıkarın.

Αφαιρέστε όλα τα προστατευτικά υλικά.

- 
- Uklonite sav zaštitni materijal.

Odstranite vso zaščitno embalažo. Извадете ги сите заштитни материјали.

Uklonite sav zaštitni materijal.

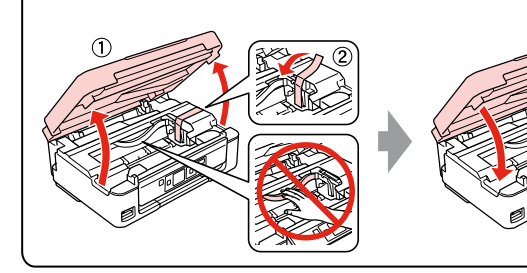

inarije sprem<br>om<br>ење на касе<br>acruno<br>wljanje kertri<br>**3**<br>accessessesses Mürekkep Kartuşlarını Τοποθέτηση των δοχείων μελανιού Namestitev kartuš s Instaliranje spremnika Местење на касетите Postavljanje kertridža Q

Açma Ενεργοποίηση Vklop Uključivanje Вклучување Uključivanje

Takma

črnilom

s tintom

со мастило

Yalnızca SİYAH yeni kartuşu sallayın. Renkli kartuşları sallamayın. Ανακινήστε μόνο το νέο δοχείο μελάνης με το ΜΑΥΡΟ χρώμα. Μην ανακινείτε τα δοχεία μελάνης άλλου χρώματος.

- 
- Pretresite samo ČRNO novo kartušo. Drugih barvnih kartuš ne pretresite.

Protresite samo novi CRNI spremnik. Nemojte tresti druge spremnike s tintom. Протресете ја само новата ЦРНА касета. Не протресувајте ги касетите со други бои. Protresite samo novi kertridž sa CRNIM mastilom. Nemojte da tresete kertridže sa drugim bojama.

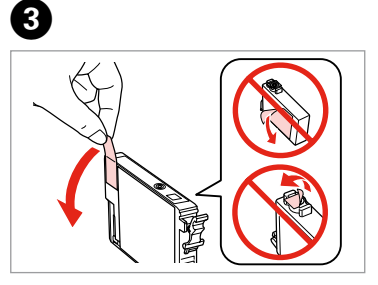

Επιλέξτε γλώσσα. Izberite jezik. Odaberite jezik. Одберете јазик. Izaberite jezik.

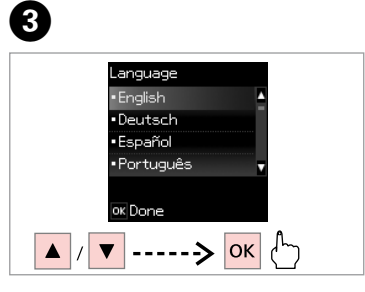

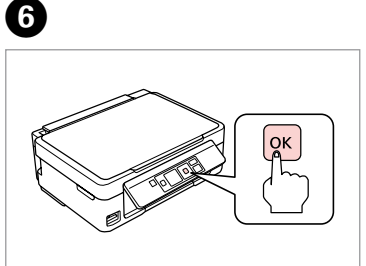

.............

Basın. Πιέστε. Pritisnite. Pritisnite. Притиснете. Pritisnite.

## Başlangıç ayarı için, bu yazıcıyla birlikte gelen mürekkep kartuşlarını kullanın. Bu kartuşlar daha sonraki kullanım için saklanamazlar. İlk kez takılan mürekkep kartuşlarının bir kısmı yazdırma kafasını doldurmak için kullanılacaktır. Bu kartuşlar daha sonra kullanılan kartuşlara nazaran daha az sayfa yazdırabilirler.

Για την αρχική διαμόρφωση, φροντίστε να χρησιμοποιήσετε τα δοχεία μελάνης που συνόδευαν τον εκτυπωτή. Τα εν λόγω δοχεία

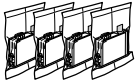

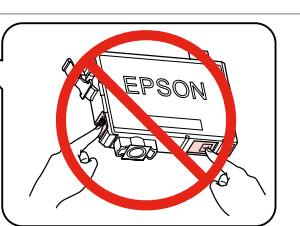

δεν μπορούν να αποθηκευτούν για μελλοντική χρήση. Τα αρχικά δοχεία μελάνης θα χρησιμοποιηθούν εν μέρει για τη φόρτιση της κεφαλής εκτύπωσης. Αυτά τα δοχεία ενδέχεται να εκτυπώσουν λιγότερες σελίδες σε σχέση με τα επόμενα δοχεία μελάνης. Pri prvem nameščanju morate uporabiti kartuše s črnilom, ki so priložene tiskalniku. Teh kartuš ne morete shraniti za poznejšo uporabo. Kartuše s črnilom, ki jih boste namestili najprej, bodo delno uporabljene za polnjenje tiskalne glave. Te kartuše lahko natisnejo manj strani v primerjavi z naslednjimi kartušami s črnilom. Kod početnog podešavanja, svakako koristite spremnike tinte koji su isporučeni s pisačem. Ovi spremnici se ne mogu spremiti za kasniju uporabu. Početni spremnici s tintom će biti djelomično korišteni za punjenje glave pisača. Ovi spremnici s tintom će možda ispisati manje stranica u usporedbi s naknadnim spremnicima. За почетното поставување, погрижете се да ги искористите касетите за мастило дадени со печатачот. Тие касети не можат да се сочуваат за подоцнежна употреба. Почетните касети со мастило ќе се употребат делумно за да се наполни главата за печатење. Тие касети може да испечатат помалку страници во споредба со следните. Kod prvog podešavanja, obavezno koristite kertridže sa mastilom koji su isporučeni uz ovaj štampač. Ovi kertridži se ne mogu čuvati za kasnije korišćenje. Prvi kertridži će delimično biti upotrebljeni za punjenje glave za štampanje. Moguće je da će sa ovim kertridžima biti odštampano manje stranica nego sa narednim kertridžima.

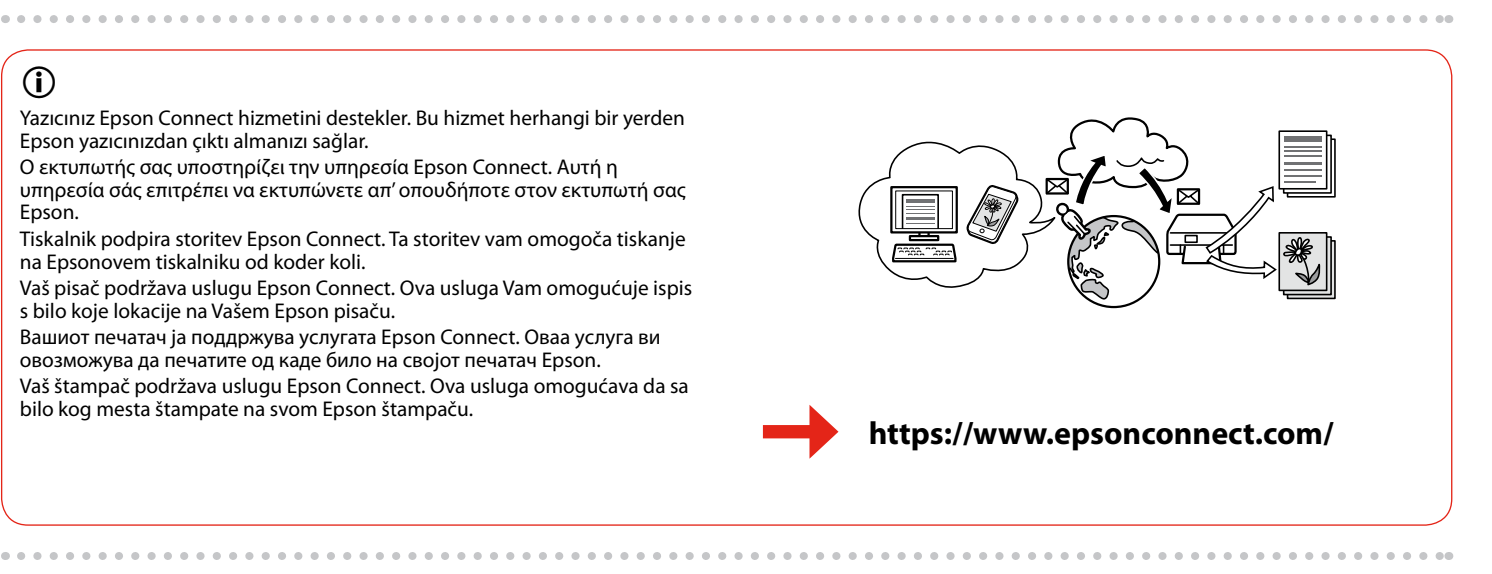

Seçin. Επιλέξτε. Izberite. Odaberite. Одберете. Odaberite.

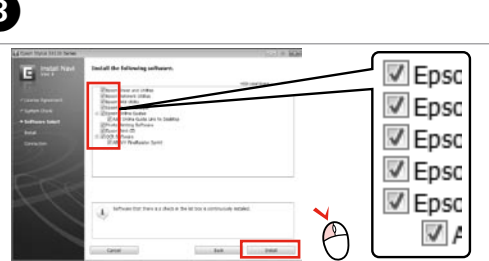

Epson bilgilerini görüntüle. Προβολή πληροφοριών Epson. Poglejte Epsonove informacije. Pogledajte Epson informacije. Преглед на информации на Epson. Pogledajte Epsonove informacije.

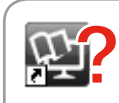

Halom<br>ByBa<del>lbe</del> co<br>JyTepoT<br>zivanje sa<br>harom<br>**Alongarana** Σύνδεση στον υπολογιστή Povezovanje z računalnikom Povezivanje s računalom Поврзување со компјутерот Povezivanje sa računarom

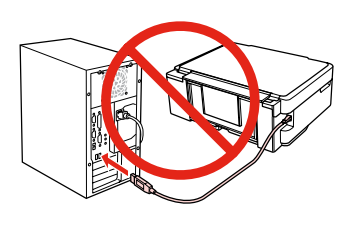

USB kablosunu, kabloyu takmanız istenene kadar takmayın. Μην συνδέσετε το καλώδιο USB, μέχρι να σας ζητηθεί. Kabla USB ne priključite, dokler se ne pojavi navodilo, da to storite. Nemojte priključivati USB kabel dok ne dobijete uputu za to. Не приклучувајте го кабелот за USB додека не ви се каже. Ne priključujte USB kabl dok to ne bude zatraženo.

> Daha Fazla Bilgi Alma Περισσότερες πληροφορίες Za več informacij Dobivanje više podataka Добивање повеќе информации Dobijanje dodatnih informacija

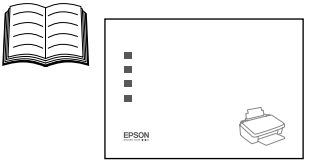

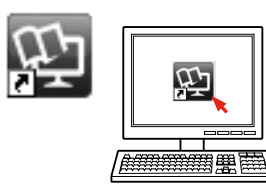

Bilgisayar Bağlantısı

Firewall uyarısı görünürse Epson uygulamalarına erişime izin verin. Εάν εμφανιστεί ειδοποίηση τείχους προστασίας, επιτρέψτε την πρόσβαση στις εφαρμογές Epson.

Če se pojavi alarm požarnega zidu, omogočite dostop za Epson programe. Ako se pojavi upozorenje vatrozida (firewall), dozvolite pristup za Epson aplikacije.

Ако се појави известување на заштитниот ѕид, дозволете пристап за апликациите на Epson.

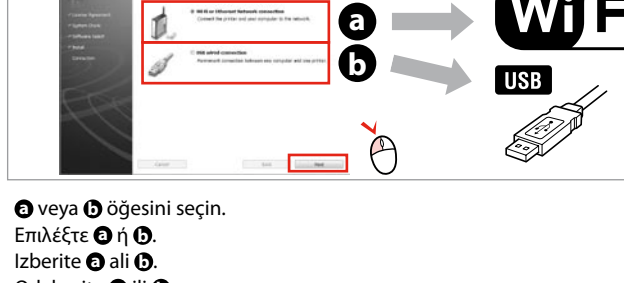

Odaberite **O** ili **O**. Select **О** или **О**. Izaberite **a** ili **0**.

## $\mathbf{r}$

 $\boldsymbol{\Theta}$ 

Ako se pojavi upozorenje zaštitnog zida, dozvolite pristup Epson aplikacijama.

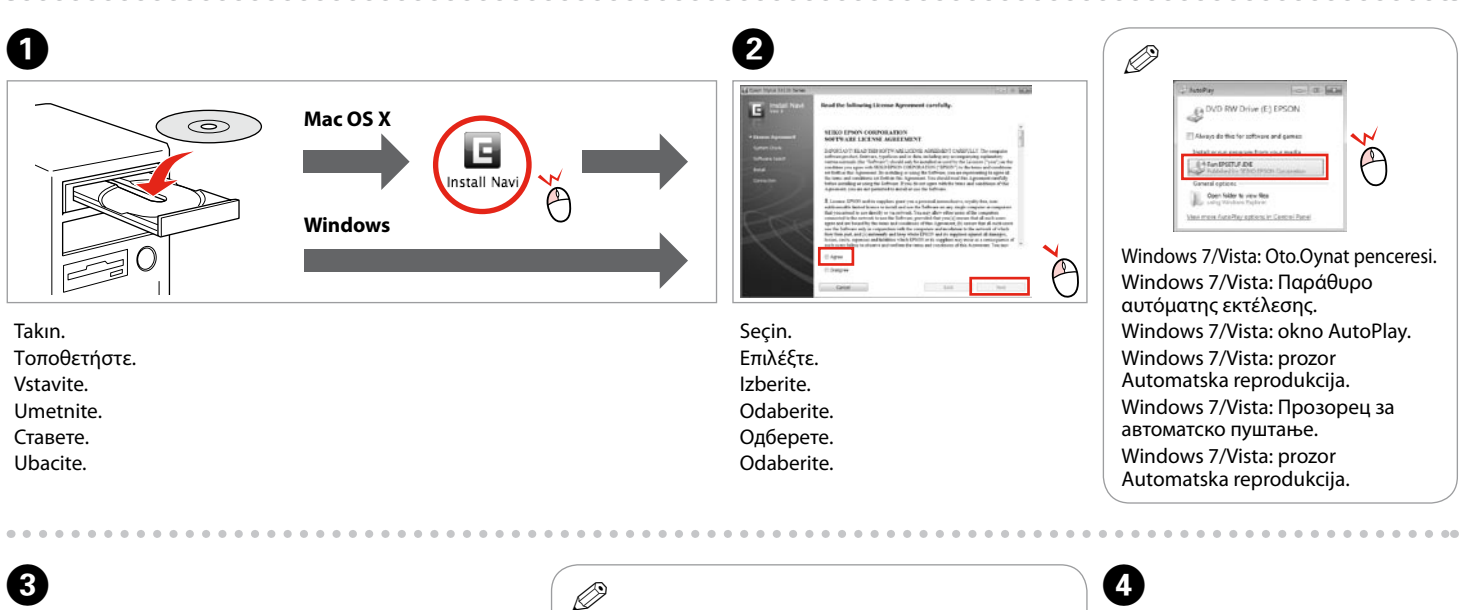

 $\Theta$ 

*Temel Kullanım Kılavuzu* (PDF dosyası) *Βασικός οδηγός λειτουργίας* (αρχείο PDF) *Navodila za uporabo-osnove* (datoteka PDF) *Osnovni vodič za rad* (PDF datoteka) *Упатство за основни операции* (фајл PDF) *Osnovni vodič za rad* (PDF datoteka)

. . . . . . . . . . . . . . . . . . . .

Yalnızca kutucuğu seçili olan yazılım yüklenir. **Epson Çevrimiçi Kılavuzlar** sorun giderme ve hata gösterimi gibi önemli bilgileri içerir. Gerekirse onları da kurun. Πραγματοποιείται εγκατάσταση μόνο του λογισμικού με το επιλεγμένο πλαίσιο ελέγχου. Οι **Οδηγοί της Epson στο Διαδίκτυο** περιέχουν σημαντικές πληροφορίες, όπως πληροφορίες αντιμετώπισης προβλημάτων και ενδείξεις σφάλματος. Εγκαταστήστε τους, αν είναι απαραίτητο. Nameščena je samo programska oprema z izbranim potrditvenim poljem. **Spletni vodniki Epson** vsebujejo pomembne informacije, kot so odpravljanje težav in opozorila o napakah. Po potrebi jih namestite. Instalirat će se samo softver s označenim potvrdnim okvirom. **Epson vodiči na Internetu** sadrže važne informacije kao što su otklanjanje smetnji i pokazatelji grešaka. Instalirajte ih prema potrebi. Се инсталира само софтверот со штиклирано квадратче. **Електронските упатства Epson** содржат важни информации како што се решенија за проблемите и показатели за грешките. Инсталирајте ги ако е потребно. Instalira se samo softver sa označenim poljem za potvrdu. **Epsonovi interaktivni vodiči** sadrže važne informacije kao što su uputstva za otklanjanje problema i oznake grešaka. Instalirajte ih po potrebi.

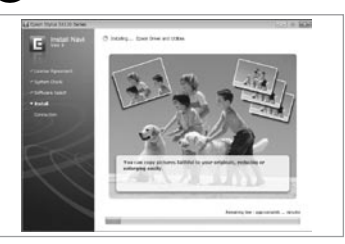

Çevrimiçi kılavuz yok mu? & CD'yi takın ve yükleyici ekranından **Epson Çevrimiçi Kılavuzları** öğesini seçin. Δεν υπάρχουν ηλεκτρονικά εγχειρίδια; & Εισαγάγετε το CD και επιλέξτε **Οδηγοί της Epson στο Διαδίκτυο** στην οθόνη του προγράμματος εγκατάστασης. Ni spletnih priročnikov? & Vstavite CD in na namestitvenem zaslonu izberite **Spletni vodniki Epson**. Nema vodiča na Internetu? **→** Umetnite CD i odaberite stavku **Epson vodiči na Internetu** na instalacijskom zaslonu. Нема електронски упатства? & Вметнете го ЦД-то и изберете **Електронски упатства Epson** на екранот за инсталирање. Nema elektronskih priručnika? **→** Ubacite CD i na ekranu za instalaciju odaberite **Epsonovi elektronski vodiči**.

Wi-Fi ile bağlanmak için bilgisayarınızdaki Wi-Fi özelliğinin etkileştirilmiş olduğundan emin olun. Ekrandaki yönergeleri izleyin. Ağ bağlantısı başarısız olursa, çevrimiçi *Ağ Kılavuzu*'na başvurun.

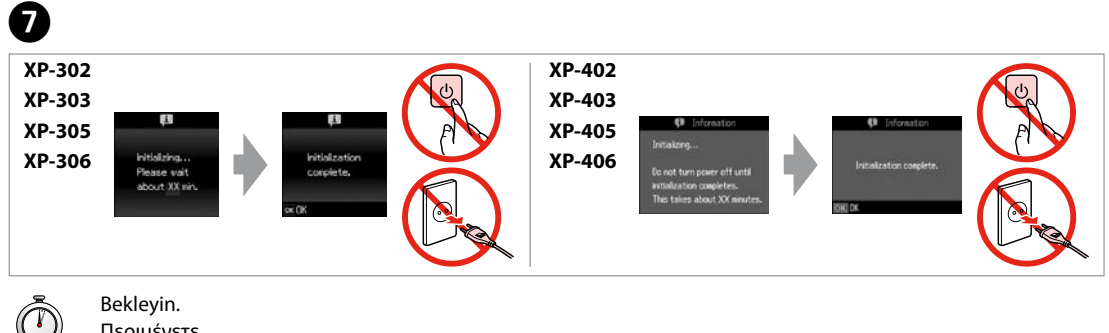

Αν θέλετε να πραγματοποιήσετε σύνδεση μέσω Wi-Fi, βεβαιωθείτε ότι το Wi-Fi είναι ενεργοποιημένο στον υπολογιστή σας. Ακολουθήστε τις οδηγίες που εμφανίζονται στην οθόνη. Αν η σύνδεση στο δίκτυο απέτυχε, ανατρέξτε στο έγγραφο *Οδηγός χρήσης σε δίκτυο* στο διαδίκτυο.

Za povezavo prek Wi-Fi mora biti v računalniku omogočen Wi-Fi. Upoštevajte navodila na zaslonu. Če omrežna povezava ni uspela, glejte *Omrežni vodič* na internetu. Za spajanje putem Wi-Fi veze, provjerite je li Wi-Fi uključen na računalu. Slijedite upute na zaslonu. Ako mrežna veza nije uspjela, pogledajte *Mrežni vodič* na Internetu. За да поврзете преку Wi-Fi, проверете дали е вклучено Wi-Fi на компјутерот. Следете ги инструкциите на екранот. Ако мрежното

поврзување не успее, видете во електронското *Мрежно упатство*. Radi povezivanja preko Wi-Fi veze, proverite da li je Wi-Fi veza omogućena na računaru. Pratite uputstva na ekranu. Ako se mrežna veza ne uspostavi, pogledajte elektronski *Mrežni vodič*.

Q

En temel bilgiler için kitapçığa bakın.

- Για τις πιο σημαντικές πληροφορίες, ανατρέξτε στο φυλλάδιο.
- Za najbolj osnovne informacije si oglejte knjižico.
- Pogledajte knjižicu za najosnovnije informacije.
- Видете во брошурата за најосновните информации.
- Najosnovnije informacije potražite u knjižici.

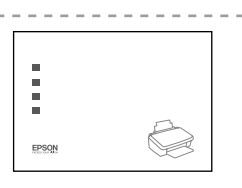

668

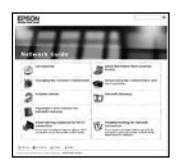

Üç adet çevrimiçi kılavuz CD'den yüklenir. Έχουν εγκατασταθεί τρία ηλεκτρονικά εγχειρίδια από το CD. S CD-ja sta nameščena dva ali trije spletni priročniki. S CD-a će se instalirati tri internetska vodiča. Три електронски упатства се инсталираат од ЦД-то. Sa CD-a se instaliraju tri elektronska

 $\sim$ 

priručnika.

 $\sqrt{ }$  Epsc √ Epso  $V$  Epso  $\triangledown$  Epso  $\overline{\vee}$  Epsc A  $\sqrt{2}$  *Kullanım Kılavuzu* (HTML dosyası) *Οδηγίες χρήστη* (αρχείο HTML) *Navodila za uporabo* (datoteka HTML) *Korisnički vodič* (HTML datoteka) *Упатство за корисникот* (фајл HTML) *Korisnički vodič* (HTML datoteka)

*Ağ Kılavuzu* (HTML dosyası) *Οδηγός χρήσης σε δίκτυο* (αρχείο HTML) *Omrežni vodič* (datoteka HTML) *Mrežni vodič* (HTML datoteka) *Мрежно упатство* (фајл HTML) *Mrežni vodič* (HTML datoteka)

Yazıcınız Epson Connect hizmetini destekler. Bu hizmet herhangi bir yerden Epson yazıcınızdan çıktı almanızı sağlar.

- Ο εκτυπωτής σας υποστηρίζει την υπηρεσία Epson Connect. Αυτή η υπηρεσία σάς επιτρέπει να εκτυπώνετε απ' οπουδήποτε στον εκτυπωτή σας Epson.
- Tiskalnik podpira storitev Epson Connect. Ta storitev vam omogoča tiskanje na Epsonovem tiskalniku od koder koli.
- Vaš pisač podržava uslugu Epson Connect. Ova usluga Vam omogućuje ispis s bilo koje lokacije na Vašem Epson pisaču.
- Вашиот печатач ја поддржува услугата Epson Connect. Оваа услуга ви овозможува да печатите од каде било на својот печатач Epson.
- Vaš štampač podržava uslugu Epson Connect. Ova usluga omogućava da sa bilo kog mesta štampate na svom Epson štampaču.

Bekleyin. Περιμένετε. Počakajte. Pričekajte. Почекајте. Sačekajte.